# **EPSON STYLUS. PHOTO 1200 Online Guide** for Windows and Macintosh

Introduction **Opening the Online Guides Installing Microsoft® Internet Explorer 4.0 System Requirements** 

## **EPSON STYLUS PHOTO 1200**

# **Online Guides**

Introduction

Opening the Online Guides

Installing Microsoft® Internet Explorer 4.0

System Requirements

4009922 XXX-00

### **Introduction**

This CD-ROM includes the following online guides:

#### ❏ **Reference Guide**

This guide contains detailed information about printer driver settings, printing on special paper, problem solving, printer specifications, and customer support. You can install this guide on your hard disk.

#### ❏ **Color Guide**

See this guide to learn more about color printing. It includes samples and troubleshooting information that will help answer your questions about printing full-color documents.

Internet browser software is required to view these guides. You can use the browser currently installed on your computer, or install Microsoft Internet Explorer 4.0 from this CD, as explained in this booklet.

### **For Windows:**

- 1. Insert the online guide CD in your CD-ROM drive.
- 2. The dialog box on the right appears. If it does not, double-click the My Computer icon, double-click the CD-ROM icon, then doubleclick **ESP1200.exe**.

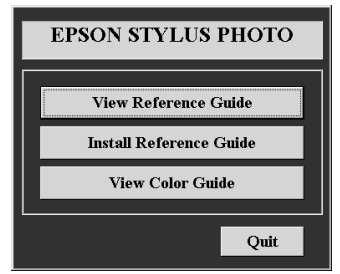

3. Click View Reference Guide or View Color Guide to open these guides from the CD.

To install the Reference Guide on your hard disk, click **Install Reference Guide** and follow the on-screen instructions. When installation is complete, a Reference Guide icon appears in the EPSON folder. Double-click the icon to open the guide.

### **For Macintosh:**

- 1. Insert the online guide CD in your CD-ROM drive.
- 2. Double-click **EPSON**  The dialog box on the right appears.

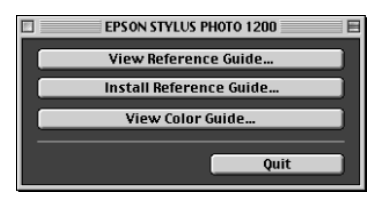

3. Click View Reference Guide or View Color Guide to open these guides from the CD.

To install the Reference Guide on your hard disk, click **Install Reference Guide** and follow the on-screen instructions. When installation is complete, a Reference Guide icon appears in the EPSON folder. Double-click the icon to open the guide.

### **Installing Microsoft***®* **Internet Explorer 4.0**

Internet browser software is required to use the Reference Guide and the Color Guide. If you do not have an Internet browser, install Microsoft Internet Explorer 4.0 from this CD.

#### **Note:**

If you already have an Internet browser installed, you probably will not have to install Internet Explorer.

### **For Windows:**

#### **Note for Windows NT 4.0 users:**

Before installing Microsoft Internet Explorer 4.0, you need to install the Windows NT Service Pack 3. Follow the instructions in **Browser\Win95nt\NT4sp3\Readme.txt** on this CD. Read also **License.txt** in the same directory.

- 1. Insert the online guide CD in your CD-ROM drive. If the dialog box on the previous page appears, click **Quit**.
- 2. Double-click the **My Computer** icon, then doubleclick the CD-ROM icon.
- 3. Double-click the **Browser** folder.
- 4. Double-click **Win95nt** then double-click **Ie40**.
- 5. Double-click **ie4setup.exe** and follow the instructions on the screen.

### **For Macintosh:**

- 1. Insert the online guide CD in your CD-ROM drive.
- 2. Double-click the **Browser** folder.
- 3. Double-click **ppc** or **68k** depending on your Macintosh CPU.
- 4. Double-click **ie4setup** and follow the instructions on the screen.

### **System Requirements For Windows**

To use this online guide CD, you need Microsoft Windows® 95, 98, or NT 4.0, and the following:

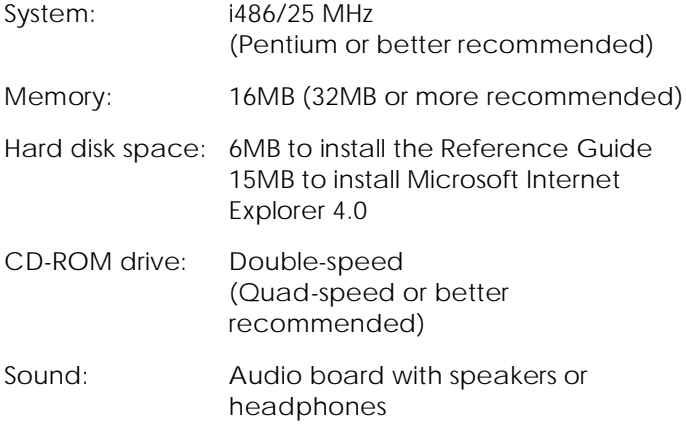

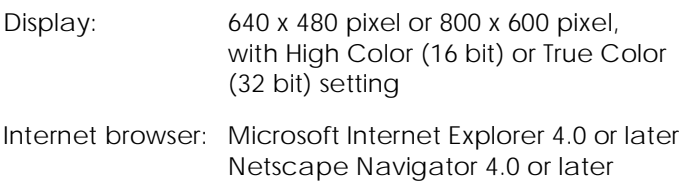

### **System Requirements For Macintosh**

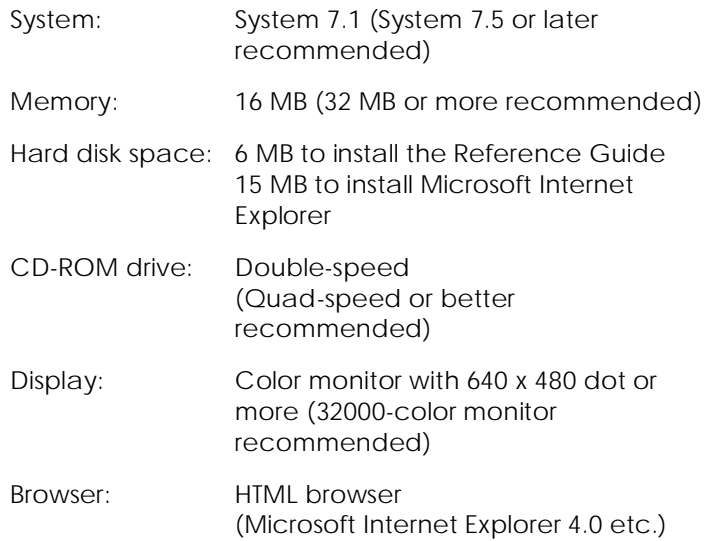

Copyright © 1998 by SEIKO EPSON CORPORATION, Nagano Japan